# ةكبشلا ميسقت لاصتا ءاطخأ فاشكتسأ PCF يف اهحالصإو

### تايوتحملا

ةمدقملا <u>ةيساسألا تابلطتملا</u> تابلطتملا <mark>ةمدختسمل تانوكمل</mark> ةيساسأ تامولعم Down Splunk لاصتال Center-OPS PCF يف ةدوجوملا هيبنتلا ةدعاق ةلكشملا <u>اهحال صاو ءاطخأل فاش كت سا</u>

### ةمدقملا

ةيلصالا رشنلا ةصنم ةباحسلا يف ىري رادصإ splunk لا ىرحتي نا ءارجإلI ةقيثو اذه فصي (CNDP) PCF.

ةيساسألا تابلطتملا

تابلطتملا

:ةيلاتلا عيضاوملاب ةفرعم كيدل نوكت نأب Cisco يصوت (PCF (ةسايسلا يف مكحتلا ةفيظو · · 5G CNDP · Dockers و Kubernetes

ةمدختس ملI تانوكملI

:ةيلاتلا ةيداملا تانوكملاو جماربلا تارادصإ ىلإ دنتسملا اذه يف ةدراولا تامولعملا دنتست · PCF REL\_2023.01.2 · Kubernetes v1.24.6

.ةصاخ ةيلمعم ةئيب يف ةدوجوملI ةزهجألI نم دنتسملI اذه يف ةدراولI تامولعملI ءاشنإ مت تناك اذإ .(يضارتفا) حوسمم نيوكتب دنتسملا اذه يف ةمدختسُملا ةزهجألا عيمج تأدب .رمأ يأل لمتحملا ريثأتلل كمهف نم دكأتف ،ليغشتلا ديق كتكبش

## ةيساسأ تامولعم

.PCF CNDP فيضتسي ،دادعإلا اذه يف

لباقو يوق لح وهو .يساسألا software Splunk ماظنل يساسألا نوكملا وه Server Splunk ةطساوب اهؤاشنإ متي يتال تانايبلا ضرعو ليلحتلاو ثحبلاو ةسرهفو عمجل ريوطتلل .ةزهجألا

امب ،رداصملا نم ةعونتم ةعومجم نم تانايبلا ةجلاعم هنكمي عزوم ماظنك Splunk مداخ لمعي ةيساسألا ةينببلا رفوت يهف .ىرخألا زاهجلا تانايبو سي اقمرلاو ثادحألاو تالجسلا كلذ يف لالخ نم ىؤر ميدقتو ،يلعفلا تقولا يف ثحبلاو ةسرهفلا ءارجإو ،اهنيزختو تانايبلا عمجل .اهب ةصاخلا بيولا ىلإ ةدنتسملا مدختسملا ةهجاو

### Splunk لاصتال Center-OPS PCF يف ةدوجوملا هيبنتلا ةدعاق Down

alerts rules group splunk-forwarding-status-change rule splunk-forwarding-status-change expression "splunk\_log\_forwarding\_status== 1" duration 1m severity major type "Equipment Alarm" annotation description value "splunk-forward-log Down"

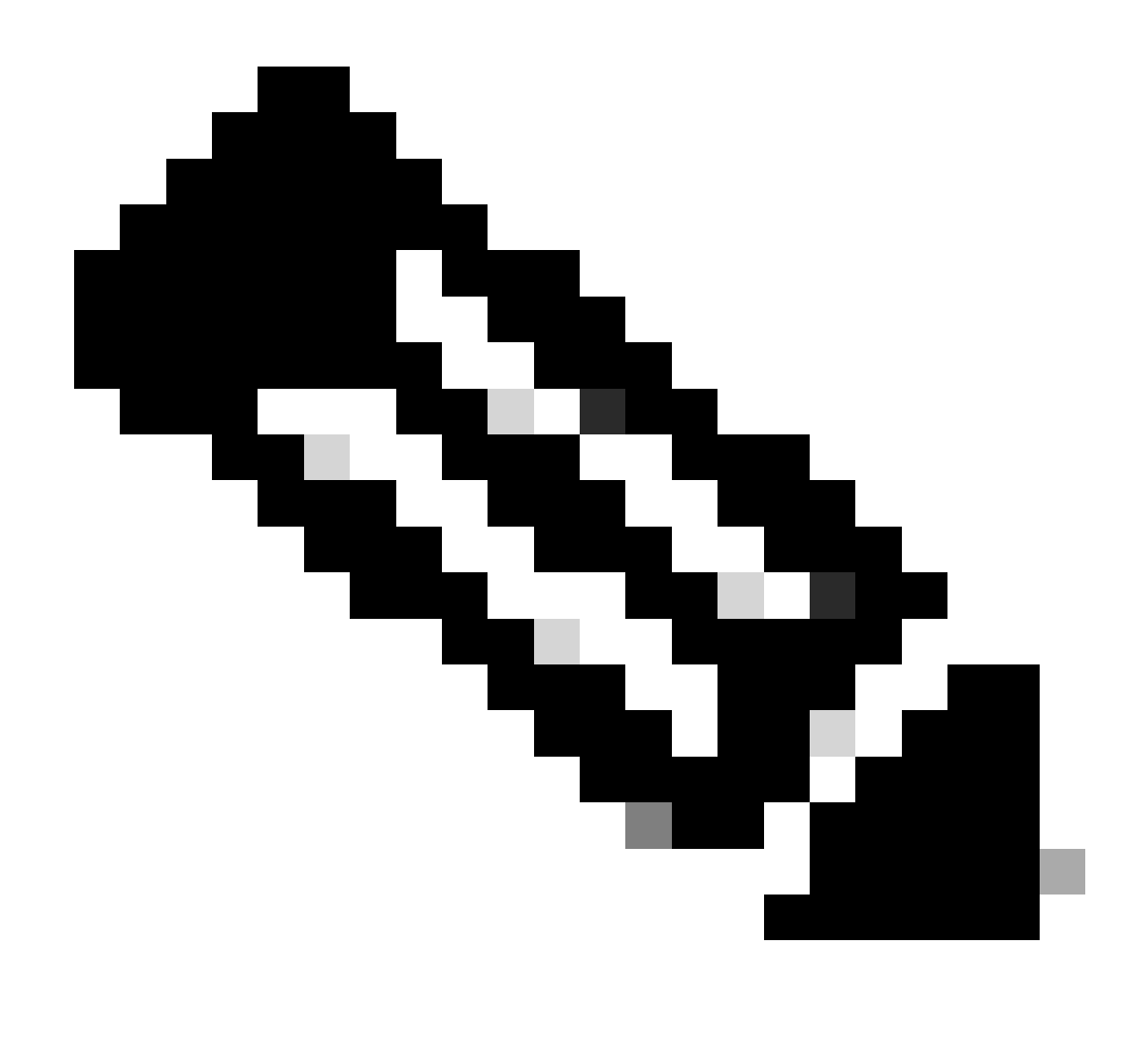

هيبنتلل PCF تايلمع زكرم يف ةدعاقلا هذه دوجو نم ققحتلا ىلإ جاتحت :ةظحالم .Splunk لاصتا لكاشمل لاعفلا

#### ةلكشملا

ةصاخلا Center-OPS) CEE (كرتشملا ذيفنتلا ةئيبب ةصاخلا تاهيبنتلا ةدهاشم كنكمي .Splunk هيجوت ةداعإ لشفب

Command: cee# show alerts active summary summary Example: [pcf01/pcfapp] cee# show alerts active summary NAME UID SEVERITY STARTS AT DURATION SOURCE SUMMARY ---------------------------------------------------------------------------------------------------- splunk-forwarding-sta 23df441759f5 major 05-12T22:47:21 43h33m50s pcf-master-3 Unknown splunk-forwarding-sta 0bf8ad5f91f1 major 05-12T19:07:51 3h20m20s pcf-master-2 Unknown splunk-forwarding-sta 612f428fa42e major 05-09T06:43:01 70h32m40s pcf-master-2 Unknown splunk-forwarding-sta 23df441759f5 major 05-12T22:47:21 43h33m50s pcf-master-3 Unknown

### اهحالصإو ءاطخألا فاشكتسا

.eonsolidated-logging-0 Pod قلاح نم ققحتو ةيسيءئرلا ةدقعلاب لصتا .1 ةوطخلا

Command: cloud-user@pcf01-master-1\$ kubectl get pods -A |grep consolidated-logging-0 Example: cloud-user@pcf01-master-1:~\$ kubectl get pods -A -o wide | grep consolidated-logging-0 NAMESPACE NAME READY STATUS RESTARTS AGE pcf-pcf01 consolidated-logging-0 1/1 Running 0 2d22h xxx.xxx.x.xxx pcf01-primary-1 <none> <none> cloud-user@pcf01-master-1:~\$

.رماوأل| هذه مادختساب ةجمدمل| لوصول| ةطقن ىل| لوخدل| ليجست ل|لخ نم Splunk ل|صت| نم ققحت .2 ةوطخل| :رمأل| اذه مادختس| كنكمي ،8088 ذفنمل| ىلع ل|صت| ءاشن| نم ققحتلل

cloud-user@pcf01-master-1:~\$ kubectl exec -it -n pcf-pcf01 consolidated-logging-0 bash

kubectl exec [POD] [COMMAND] is DEPRECATED and will be removed in a future version. Use kubectl exec [POD] -- [COMMAND] instead. groups: cannot find name for group ID 303

I have no name!@consolidated-logging-0:/\$

I have no name!@consolidated-logging-0:/\$

I have no name!@consolidated-logging-0:/\$ netstat -anp | grep 8088

I have no name!@consolidated-logging-0:/\$

I have no name!@consolidated-logging-0:/\$

.PDF تايلمع زكرم ىلع نيوكتلا نم ققحت ،ميسقتلاب تالاصتإ دجوت مل اذإ .3 ةوطخل

cloud-user@pcf01-master-1:~\$ ssh -p 2024 admin@\$(kubectl get svc -A -o wide |grep 2024 | grep ops-center-pcf | awk '{ print \$4}') [pcf01/pcfapp] pcf#show running-config| include splunk [pcf01/pcfapp] pcf# debug splunk hec-url https://xx.xxx.xxx.xx:8088 [pcf01/pcfapp] pcf# debug splunk hec-token d3a6e077-d51b-4669-baab-1ddf19aba325 [pcf01/pcfapp] pcf#

.POD -0logging-consolidated ءاشنإ دعأف ،لاصتالا ءاشنإ متي مل اذإ 4. ةوطخلا

cloud-user@pcf01-master-1:~\$ kubectl delete pod -n pcf-pcf01 consolidated-logging-0

.فذحلا دعب onsolidated-logging-0 POD نم ققحت .5 ةوطخلا

.مؤاشنإ مت يذلا Splunk لاصتا نم ققحت لو 8088 netstat to port مألI زجنأو POD ب consolidated-logging لاصتالاب مق .6 ةوطخلI

cloud-user@pcf01-master-1:\$ kubectl exec -it -n pcf-wscbmpcf consolidated-logging-0 bash I have no name!@consolidated-logging-0:/\$ netstat -anp | grep 8088 tcp 0 0 xxx.xxx.xx.xxx:60808 xx.xxx.xxx.xx:8088 ESTABLISHED 1/java tcp 0 4957 xxx.xxx.xx.xxx:51044 xx.xxx.xxx.xx:8088 ESTABLISHED 1/java tcp 0 4963 xxx.xxx.xx.xxx:59298 xx.xxx.xxx.xx:8088 ESTABLISHED 1/java tcp 0 0 xxx.xxx.xx.xxx:34938 xx.xxx.xxx.xx:8088 ESTABLISHED 1/java tcp 0 0 xxx.xxx.xx.xxx:43964 xx.xxx.xxx.xx:8088 ESTABLISHED 1/java

ةمجرتلا هذه لوح

ةي الآلال تاين تان تان تان ان الماساب دنت الأمانية عام الثانية التالية تم ملابات أولان أعيمته من معت $\cup$  معدد عامل من من ميدة تاريما $\cup$ والم ميدين في عيمرية أن على مي امك ققيقا الأفال المعان المعالم في الأقال في الأفاق التي توكير المالم الما Cisco يلخت .فرتحم مجرتم اهمدقي يتلا ةيفارتحالا ةمجرتلا عم لاحلا وه ىل| اًمئاد عوجرلاب يصوُتو تامجرتلl مذه ققد نع امتيلوئسم Systems ارامستناه انالانهاني إنهاني للسابلة طربة متوقيا.